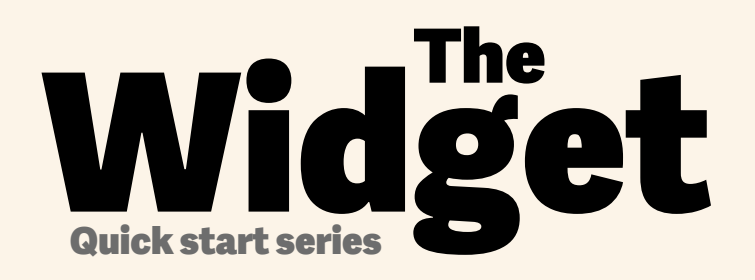

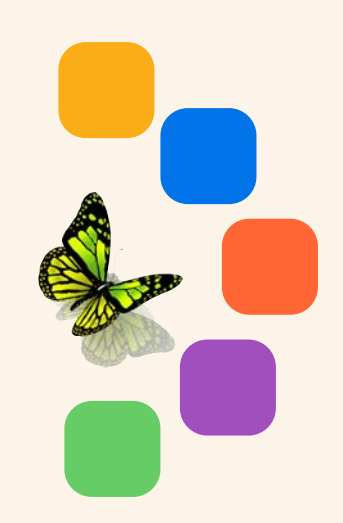

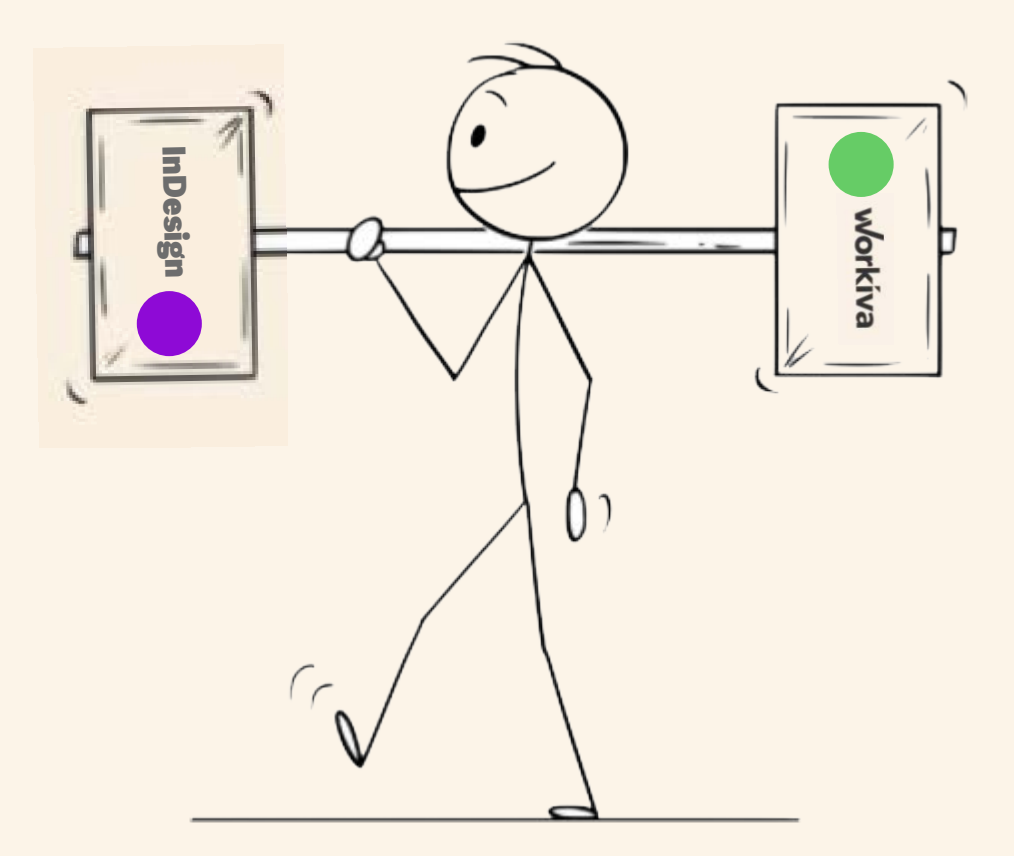

# Guide de démarrage rapide de Workiva pour la production de rapports graphiqes

workiva

les feuilles de style dans **Workiva** 

#### **STRATEGIC REPORT**

Bodytext BodyTextBold BodyTextSpaceAfter BodyTextSpaceBefore BodyTextNoSpace BodyTextIndent BulletedList DashList NumList Heading1 Heading2 Heading3 SubHead1 SubHead2 SubHead3 SubHead4 SubHead5 SubHead6 **Configurez**<br> **Les feuilles<br>
de style<br>
dans<br>
Workiva**<br>
STRATEGIC REPORT<br>
Bodytext<br>
BodyTextBold<br>
BodyTextBaceAfter<br>
BodyTextBaceAfter<br>
BodyTextBaceBfore<br>
BodyTextBaceBfore<br>
BodyTextBaceBfore<br>
BodyTextBaceBfore<br>
BodyTextBac

Superscript Subscript Quote **SmallQuote** FirstStand KPIFigs4 KPIFigs5 SubHead1Red SubHead2Red SubHead3Red SubHead4Red BulletedList1 BulletedList2 BulletedList3

FirstStand FirstStandBig FirstStandBigger 11-11-11-11-11-11-11-11-11

#### **GOVERNANCE**

BodName BodPosition BodAge BodBio **BodCommittee** CommitteeHeading CommitteQuote CommitteeList

RisksHeader RisksSubHead1 RisksSubHead2 RisksSubHead3 **RiskBody RiskBodyBold** RiskList

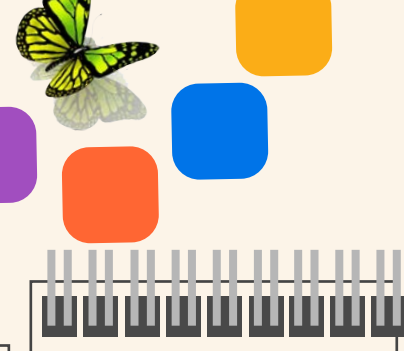

#### **FINANCIALS**

**TableFigs TableFigsBold TableText** TableTextIndent TableTextBold **TableFigsSmall TableFigsBoldSmall TableTextSmall** TableTextIndentSmall TableTextBoldSmall TableHeading TableList1 TableList2 TableList3 ColHead **ColHeadBold** ColHeadLeft ColHeadLeftBold ColHeadCentre ColHeadCentreBold **Notes** Footnotes FootnotesIndent

Appliquez un style à **tout** le contenu

Suggested names

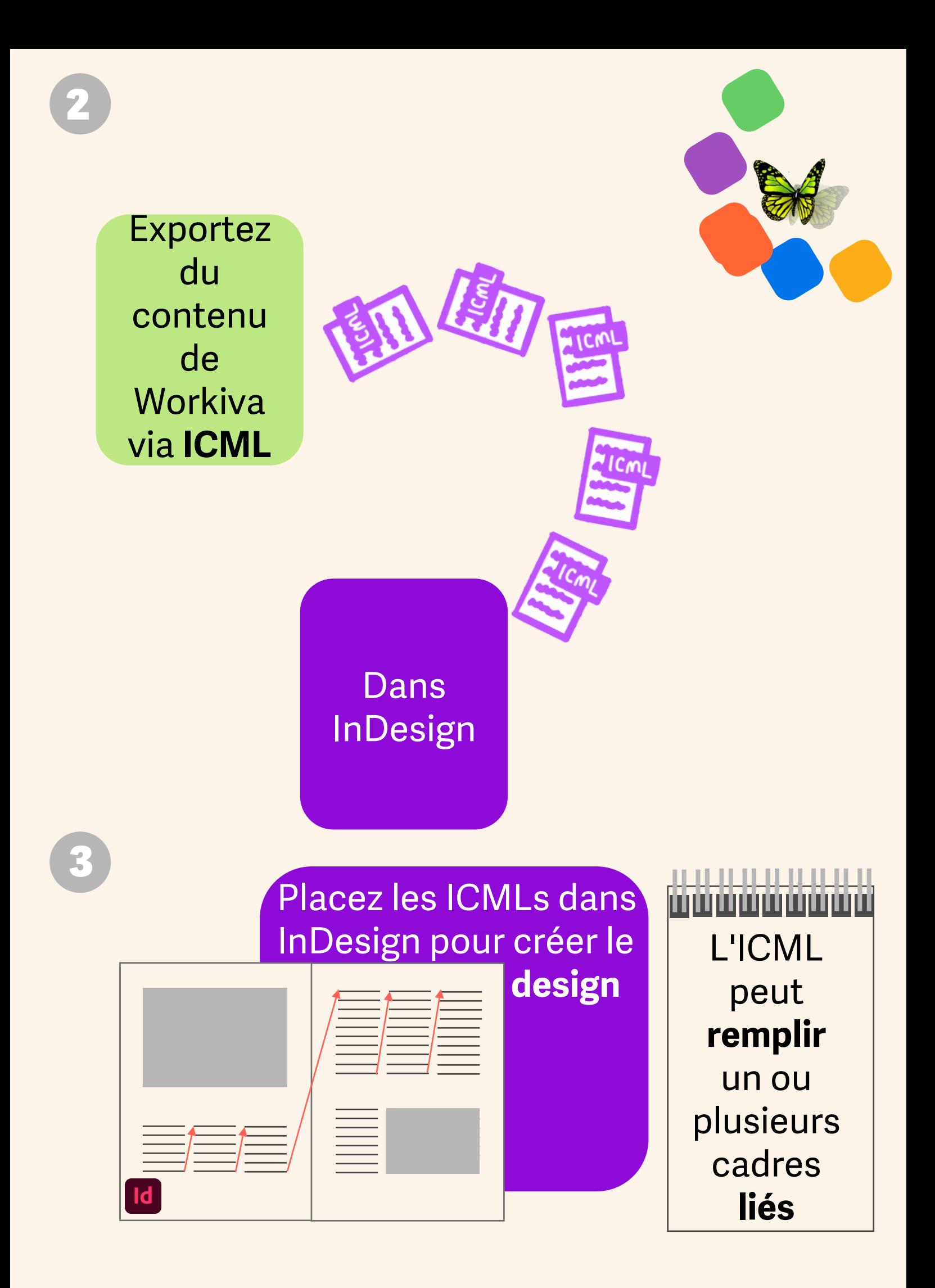

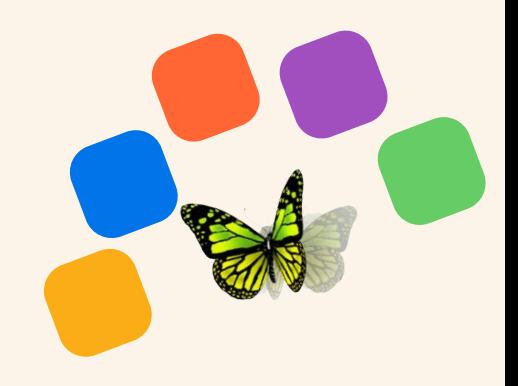

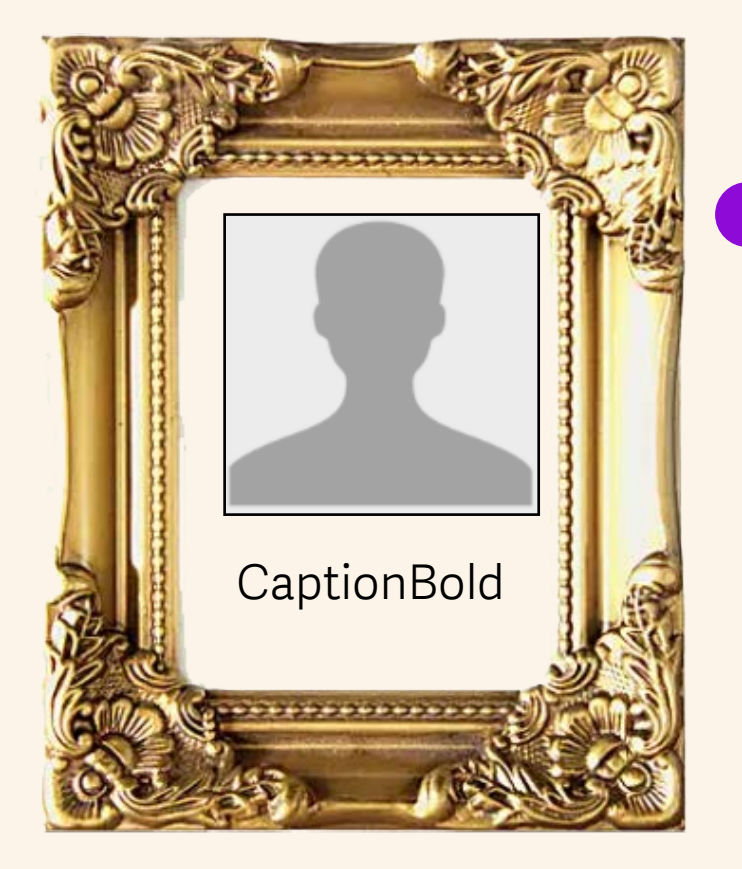

## Ajoutez des styles **supplémentaires** pour

le contenu qui ne proviendrait pas de Workiva comme les légendes d'images

> Les attributs de styles peuvent aussi être modifiés dans InDesign

Les **mises à jour** de contenu vous sont envoyées par ICML quand **nécessaires**

N'oubliez pas que vous concevez pour un site Web!

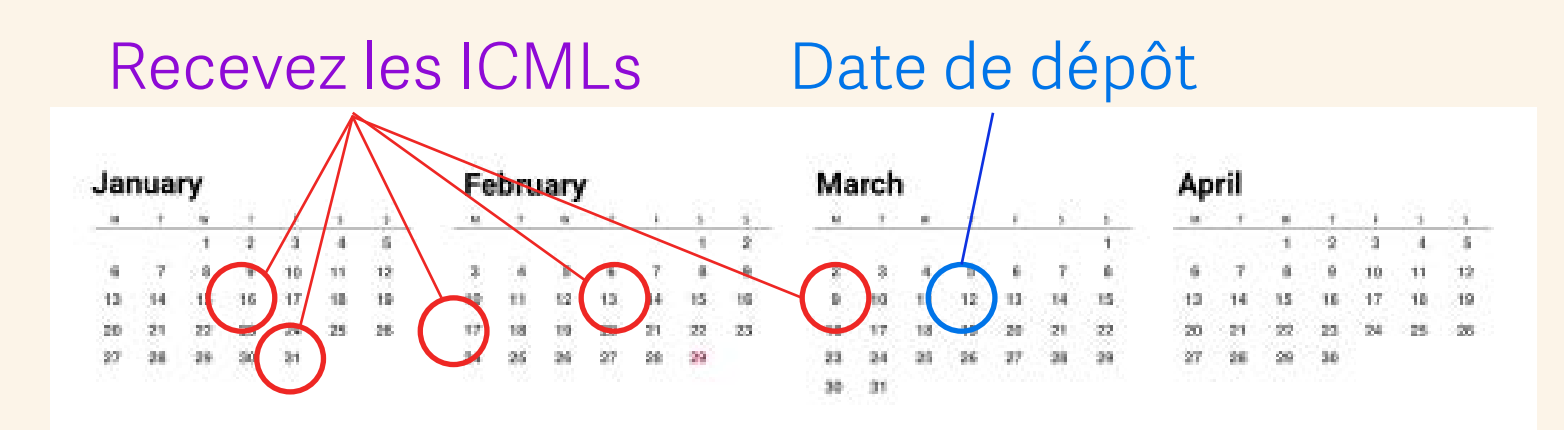

5

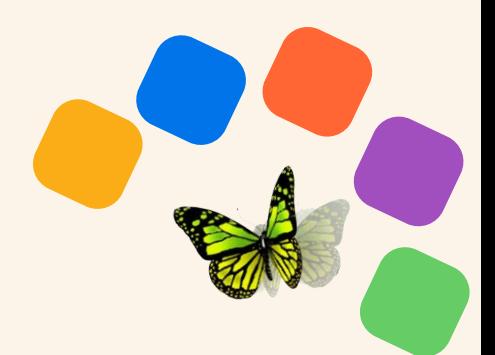

Vérifiez votre document

Prêt à voir le résultat en **XHTML**?

### .. .. .. .. ..

- *1. Dégroupez tous les éléments InDesign.*
- *2. Déliez tous les fichiers ICML.*
- *3. Divisez tous les cadres texte liés.*
- *4. Supprimez les couches cachées.*
- *5. Il est recommandé de n'avoir que des couleurs RGB.*
- *6. Téléchargez les polices si elles ne sont pas présentes dans Workiva.*
- *7. Assurez-vous qu'il n'y ait pas de débordement de texte.*
- *8. N'utilisez pas de tabs ou styles modifiés en local.*
- *9. Lisez [The Widget!](https://support.workiva.com/hc/en-us/community/posts/360073301532-Design-Reporting-Guidelines)*

*Voir la checklist du Designer à la dernière page.*

**iXBRL** est produit par Workiva, ne pas s'en soucier

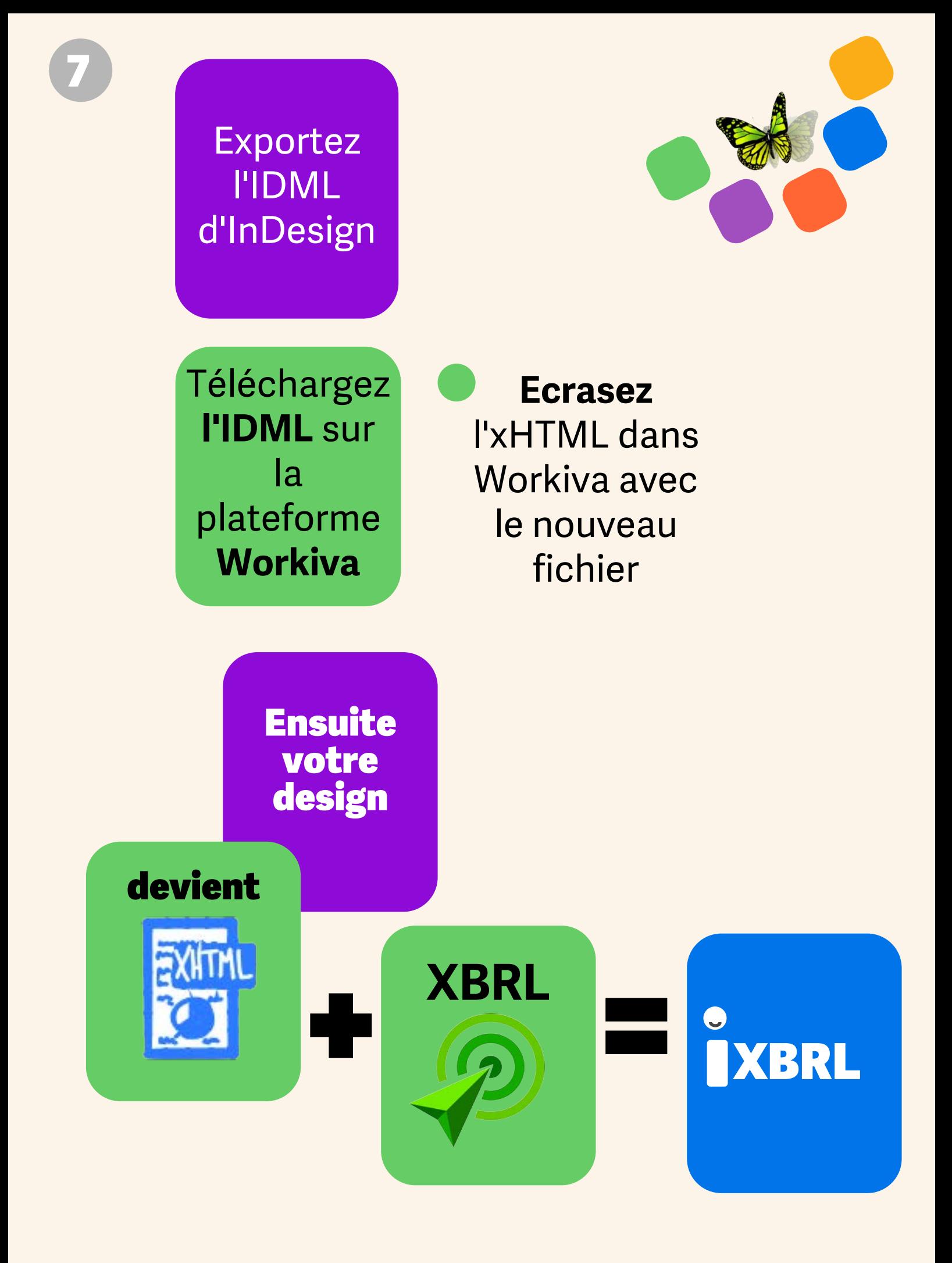

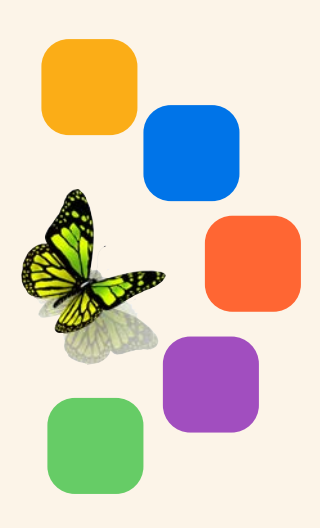

**Téléchargez** et relisez dans votre **navigateur**

**Autant de fois que vous le souhaitez 5 10 20 30+**

## N'oubliez pas!

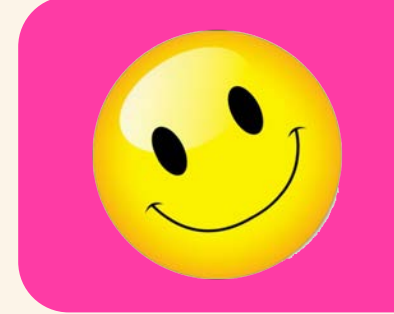

Répétez **toutes** les étapes jusqu'au résultat **attendu**

## Checklist du Designer pour l'IDML>HTML

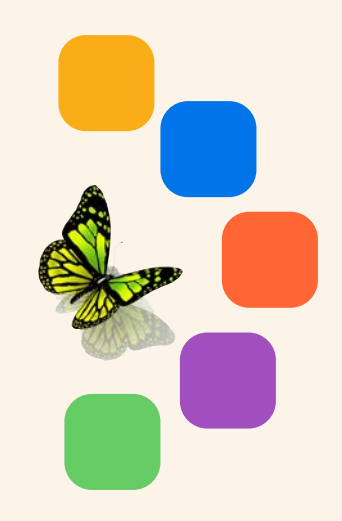

- *1. Dégroupez tous les éléments InDesign.*
- *2. Déliez tous les fichiers ICML avant de diviser les cadres de texte. Cela se fait à partir du panneau de liens.*
- *3. Divisez tous les cadres de texte connectés avec le script dédié dans la palette de scripts InDesign.*
- *4. Supprimez les couches masquées ou celles utilisées pour la gestion du document.*
- *5. Toutes les images doivent être produites à 72 ou 144 dpi, en RGB et rognées à la taille du cadre. Cela permet de réduire considérablement la taille du fichier final.*
- *6. Utilisez SVG uniquement pour les graphiques vectoriels sans résolution (pas les images bitmap - celles-ci doivent être au format jpg ou png).*
- *7. Assurez-vous qu'il n'y ait pas de débordement de texte.*
- *8. N'utilisez pas de tabs ou styles modifiés en local.*
- *9. Quand vous téléchargez l'IDML, il est préférable de créer un dossier InDesign de manière à également télécharger les polices. Vous n'avez pas besoin de télécharger le fichier .INDD. Vous avez seulement besoin du fichier IDML et des polices dans un seul et unique fichier ZIP.*

*10. A lire, [The Widget](https://support.workiva.com/hc/en-us/community/posts/360073301532-Design-Reporting-Guidelines)!*